# **MY HEALTH WEB 医療費通知マニュアル**

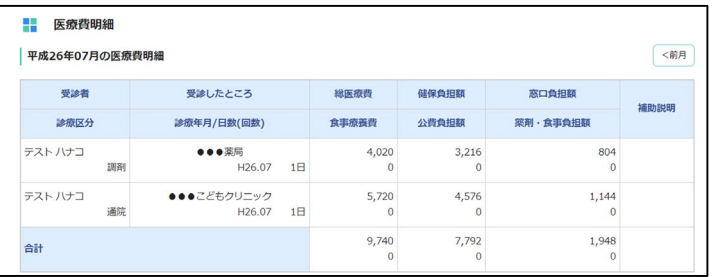

三越伊勢丹健康保険組合 2021.9

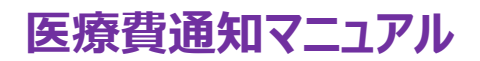

# **目 次**

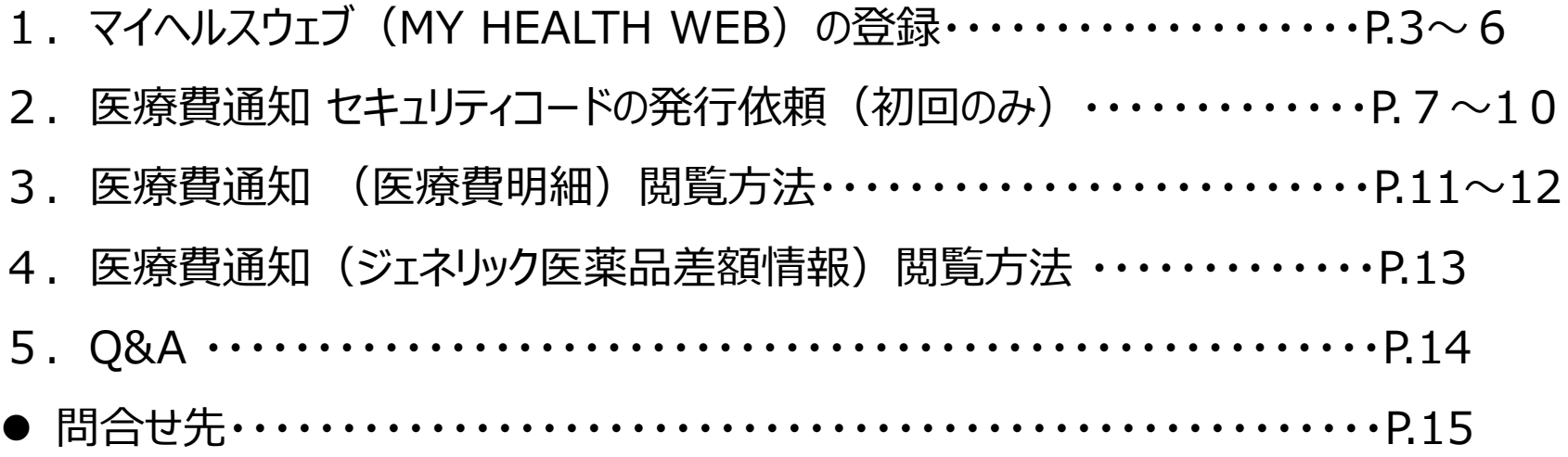

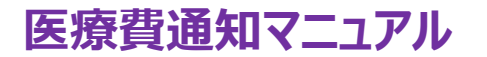

### **1.MY HEALTH WEB(マイヘルスウェブ)の初回登録①-1 【スマホで登録】**

※ご自身の保険証記号・番号を使用します。是非、個人のスマホ・PCでご設定ください♪

※既に初回登録済の方は、**P.7へ☞**

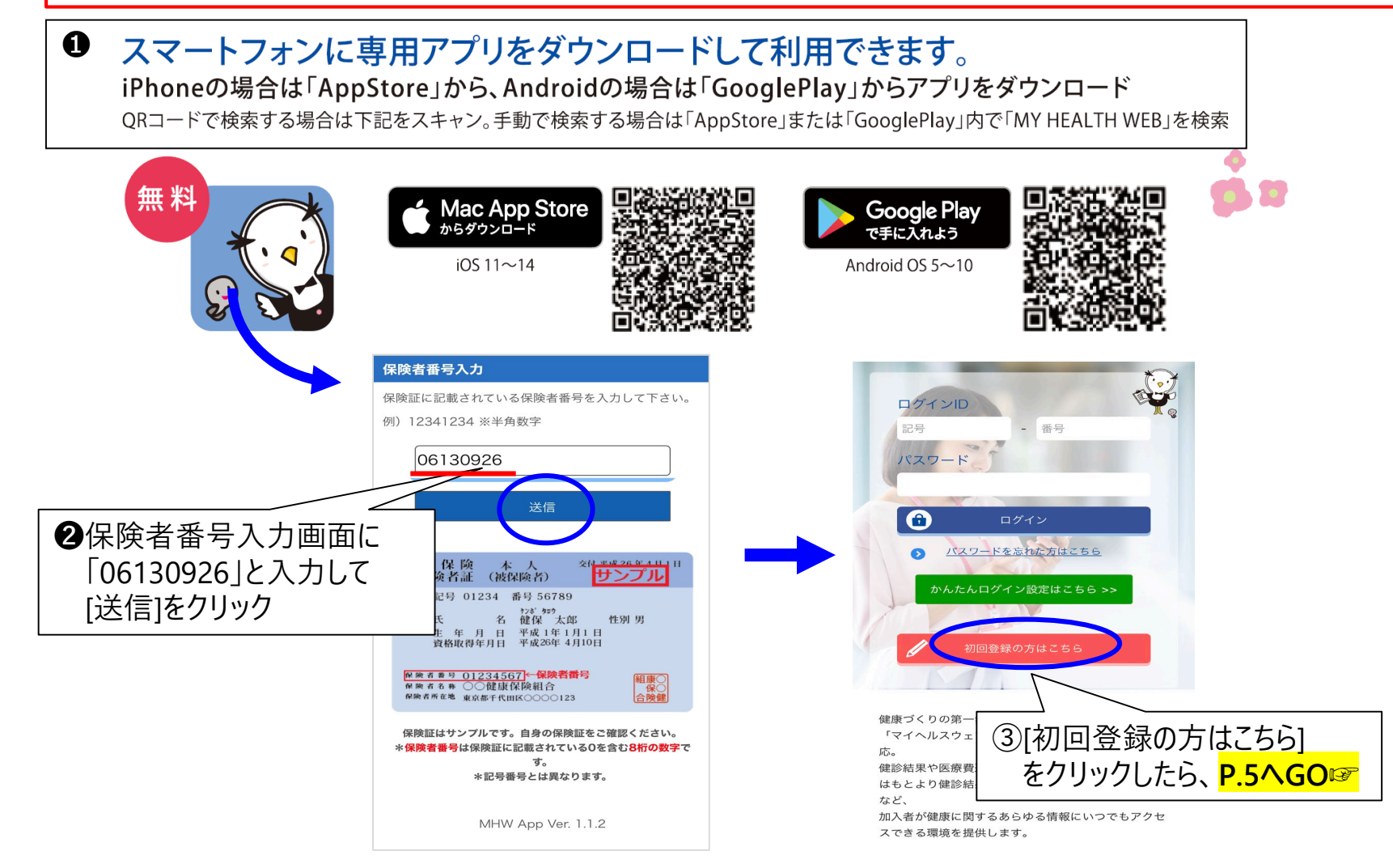

**医療費通知マニュアル**

### **1.MY HEALTH WEB(マイヘルスウェブ)の初回登録①-2【PC**(WEB)**で登録】**

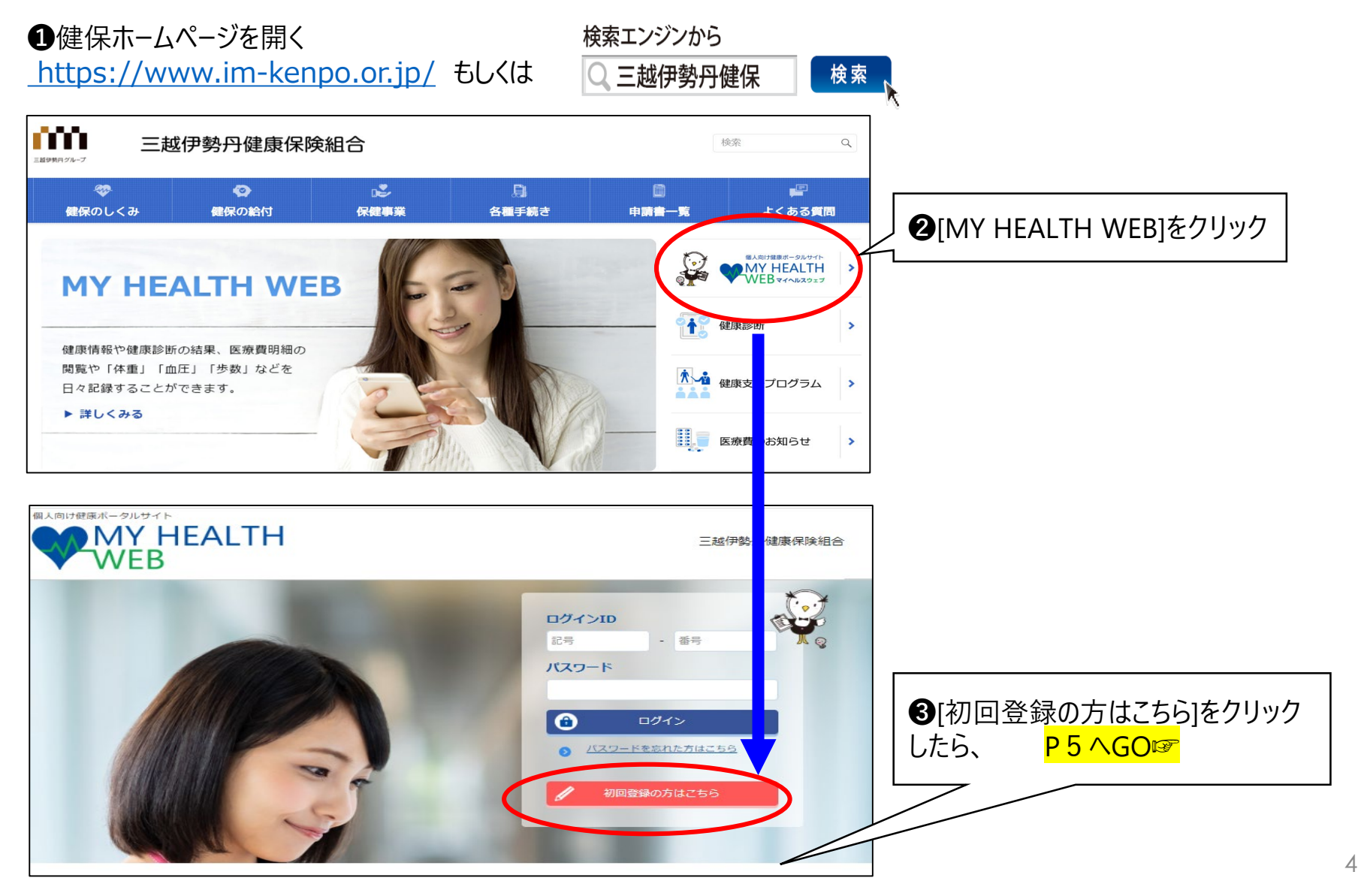

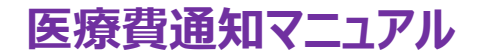

### **1.MY HEALTH WEB(マイヘルスウェブ)の初回登録②**

初回登録 保険証を用意して、 ❶~❹を入力してください。 「MY HEALTH WEB」をご利用になるには、ログインIDとパスワードが必要になります。 ❶保険証「記号」・「番号」※(画像参照) お手元に健康保険被保険者証をご用意のうえ、下記を参考に ※ログインIDになります 保険証記載の【記号】【番号】と生年月日8ケタ (仮パスワード) と氏名カナ及びメールアドレスを入力し、 「送信する」ポタンをクリックしてください。 ❷生年月日 プ入力のメールアドレス宛に本登録の為のURLが記載されたメールが届きます。 ❸カナ氏名 (注意:世帯内でも同じメールアドレスは使用できません) ❹メールアドレス**※** ※入力メールアドレスに本登録用のURLが届きます。 信息凭信本人(MORA) #A25448198201 保険証記載の【記号】【番号】 ログインID **すぐ確認できるメールアドレス**にしてください。 **9999 av 9999** 記号  $-$ <del>88</del> **※携帯アドレスでドメイン指定をしている場合は** 健保 太郎 生年月日8ケタ (仮パスワード) **・@mhweb.jp** バスワード **・@mhweb-entry.jp** 選択して下さい▼ 年 01 ▼ 月 01 ▼ 日 **GRENCH II** NATS-1-18 06130920 = MPROBREES **・@mhweb-info.jp (以上、MY HEALTH WEB) ・@apap.jp (健診システム) ● 保険証記載の【記**号】 **・@imhds.co.jp (健康管理推進室)** 記号 1001 - 番号 99999 **・@im-kenpo.or.jp (健康保険組合) 以上6つを受信できるようにしてください。** 2 生年月日8ケタ (仮パ) 19 |昭和 | ↓ 年 10 ↓ 月 ↓ 日 特にdocomoのメールアドレスでは本登録用のメール が届かない事象が多く発生しています。 ※携帯アドレスで届かない場合は、Gmailやyahooメール 3 氏名カナ セイクエハラ 等のフリーメールをご利用ください メイルミ (登録後にメールアドレスの変更は可能です) ※誤ったメールアドレスを入力してしまった場合は、 3時間以上間隔を空けてから、再度登録ください。4メールアドレス test@vahoo.co.jp (確認用) test@yahoo.co.jp ※誤ったメールアドレスを入力して送信すると、再度初回利用登録が可能となるま 3時間以上問隔を空ける必要があります。登録内容を十分にご確認の上、 [送信する]をクリックすると、登録メールアドレスに い。 本登録用のURLが届くので、それをクリック 5 送信する

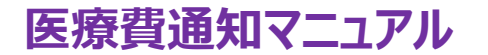

### **1.MY HEALTH WEB(マイヘルスウェブ)の初回登録③**

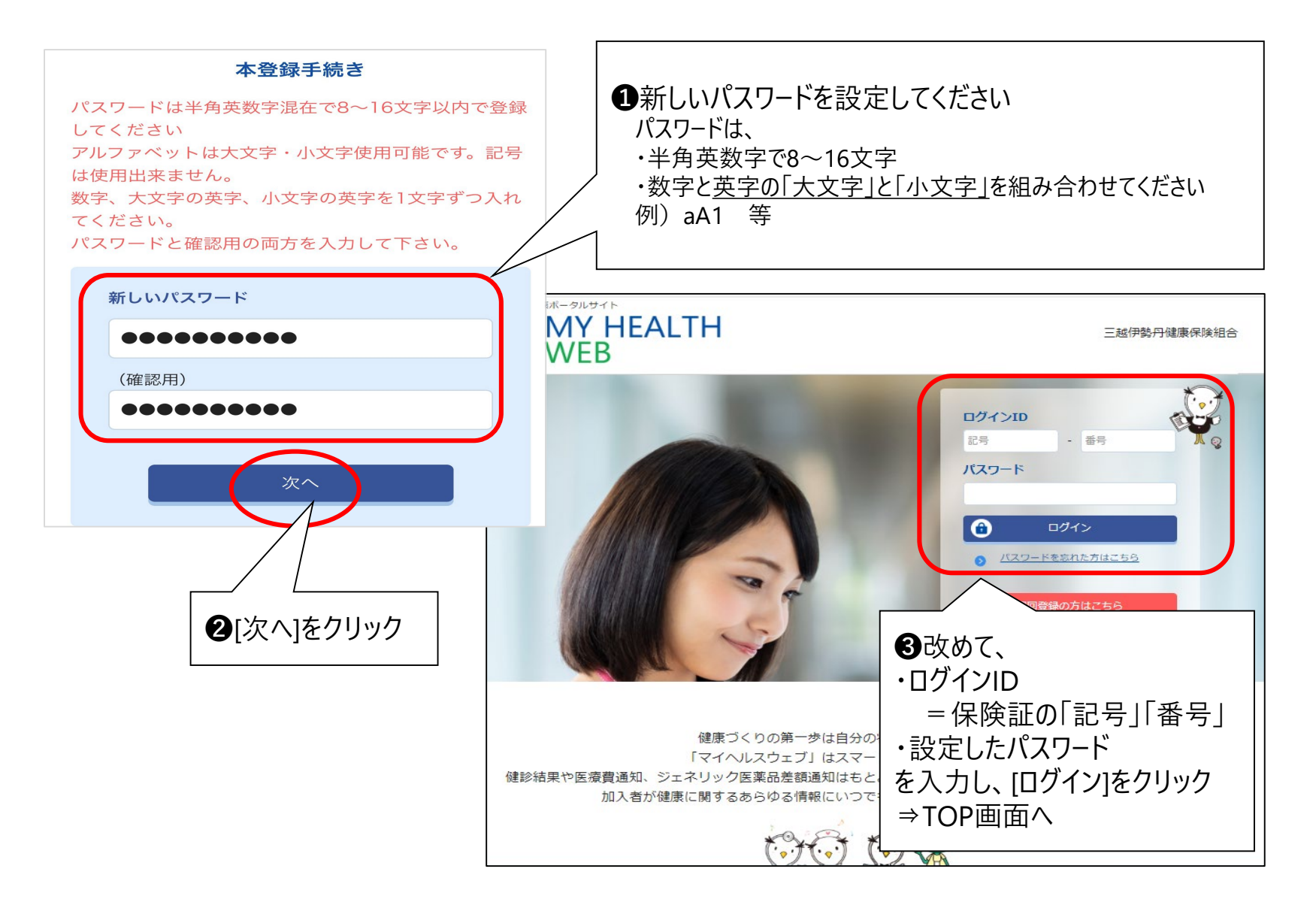

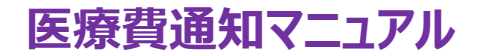

※「医療費明細」の閲覧には、『セキュリティコード』が必要となります。 (個人情報への不正アクセスを防ぎ、セキュリティ向上のため)

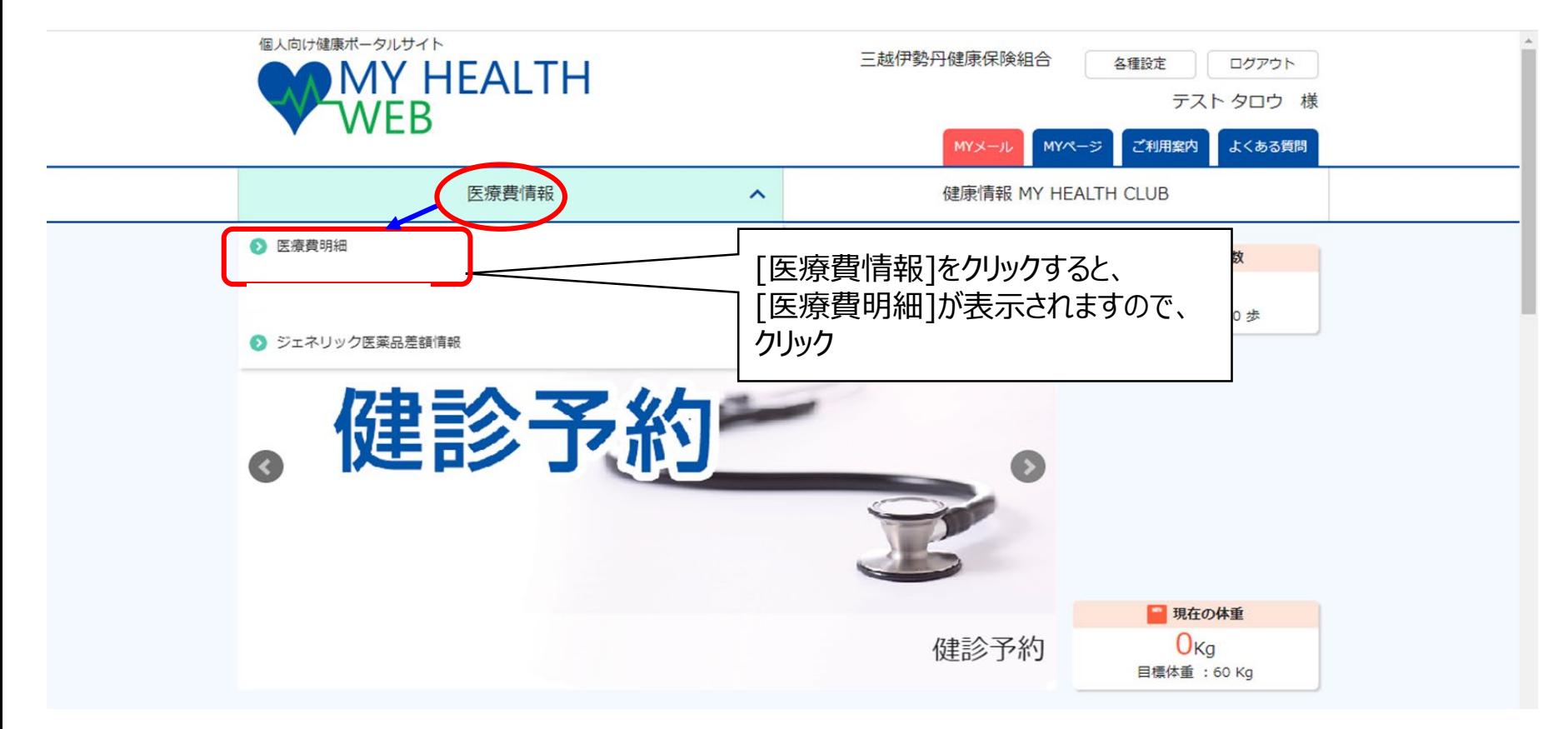

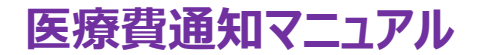

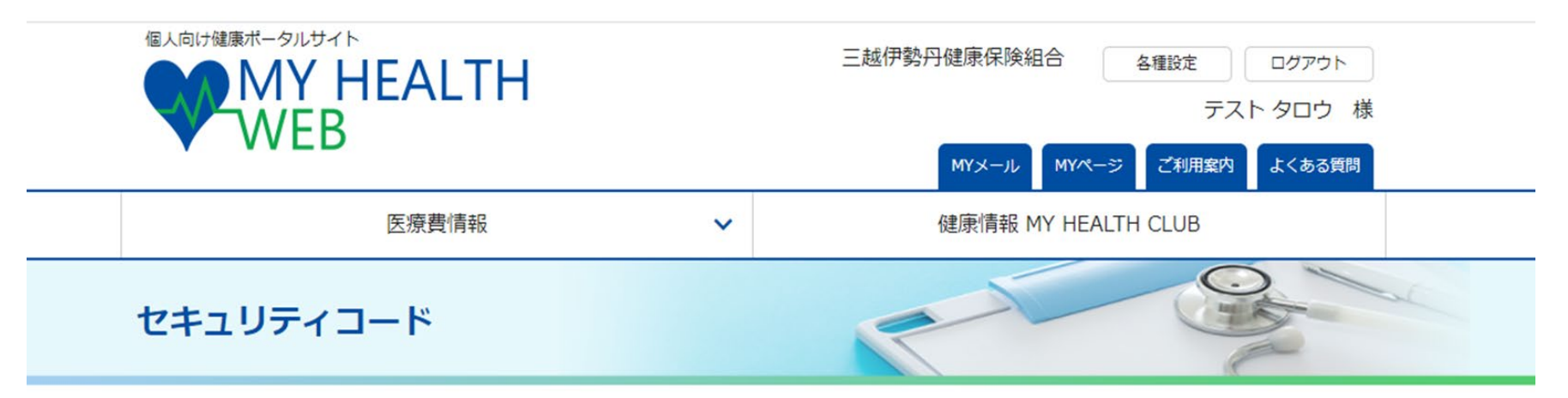

TOP > セキュリティコード入力

#### セキュリティコード入カ

[セキュリティコード発行依頼] MYデータを閲覧するには、セキュリティコードの発行が必要です。 をクリックセキュリティコード発行依頼  $\bullet$ TOPページ

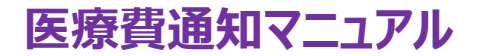

セキュリティコード

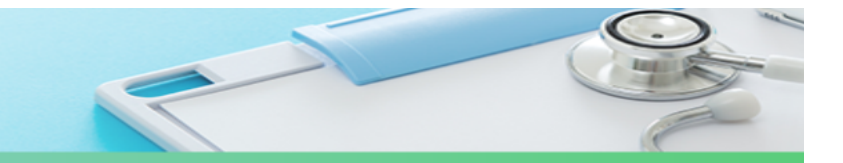

9

TOP > セキュリティコード発行依頼

セキュリティコード発行依頼

セキュリティコードは郵送にてお送りします。送付先住所を入力してください。

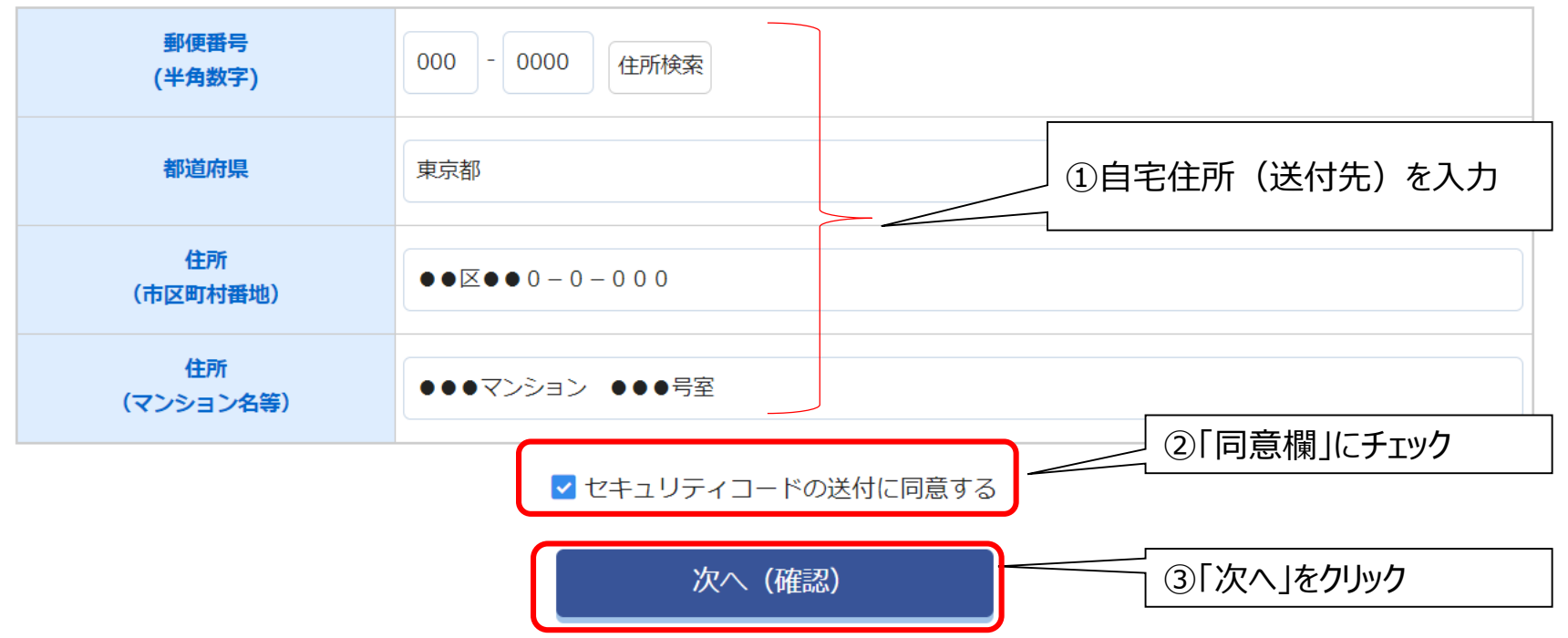

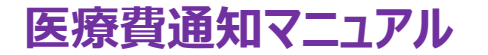

#### セキュリティコード発行依頼

入力内容を確認し、「送信する」をクリックしてください。セキュリティコード発行依頼が完了します。

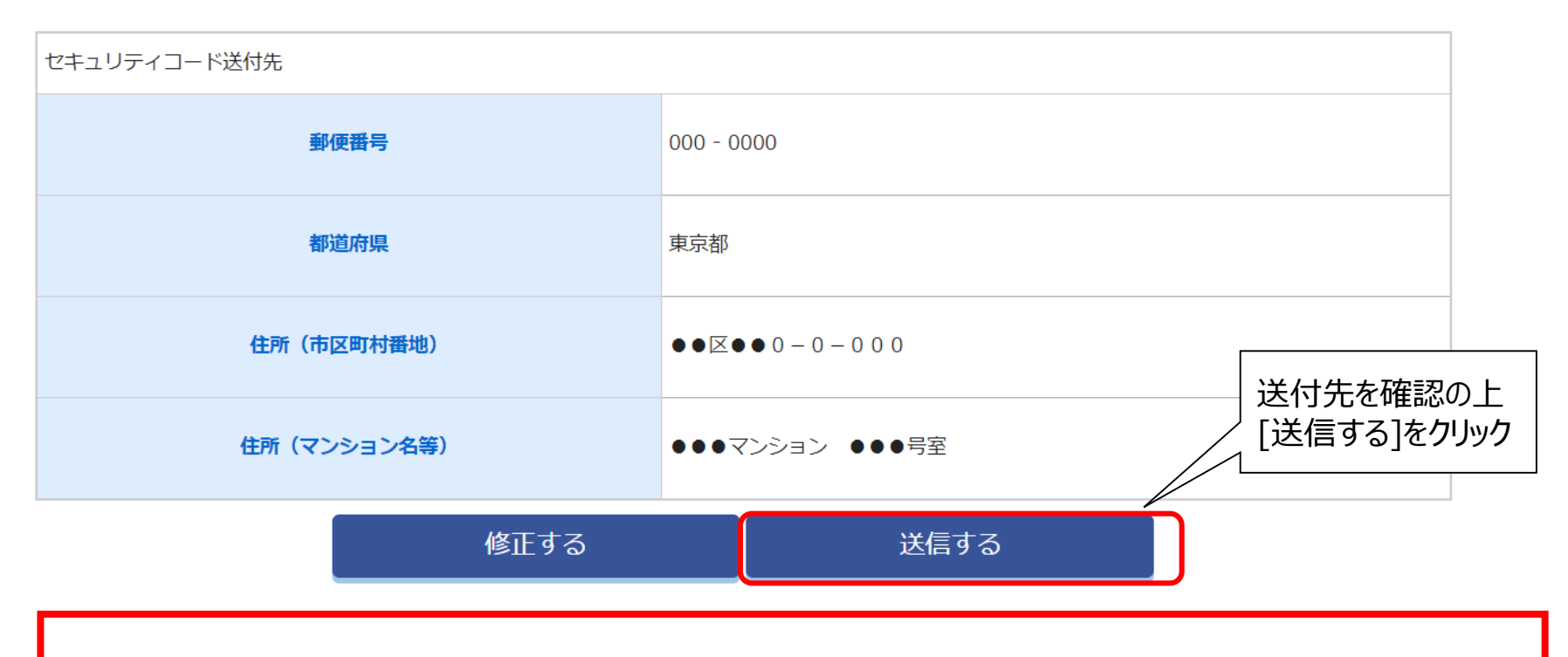

●セキュリティコード(圧着はがき)が指定の送付先に届きます。 ※発行依頼完了後、約1週間で届きます。

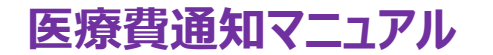

### **3.医療費通知(医療費明細)閲覧方法**

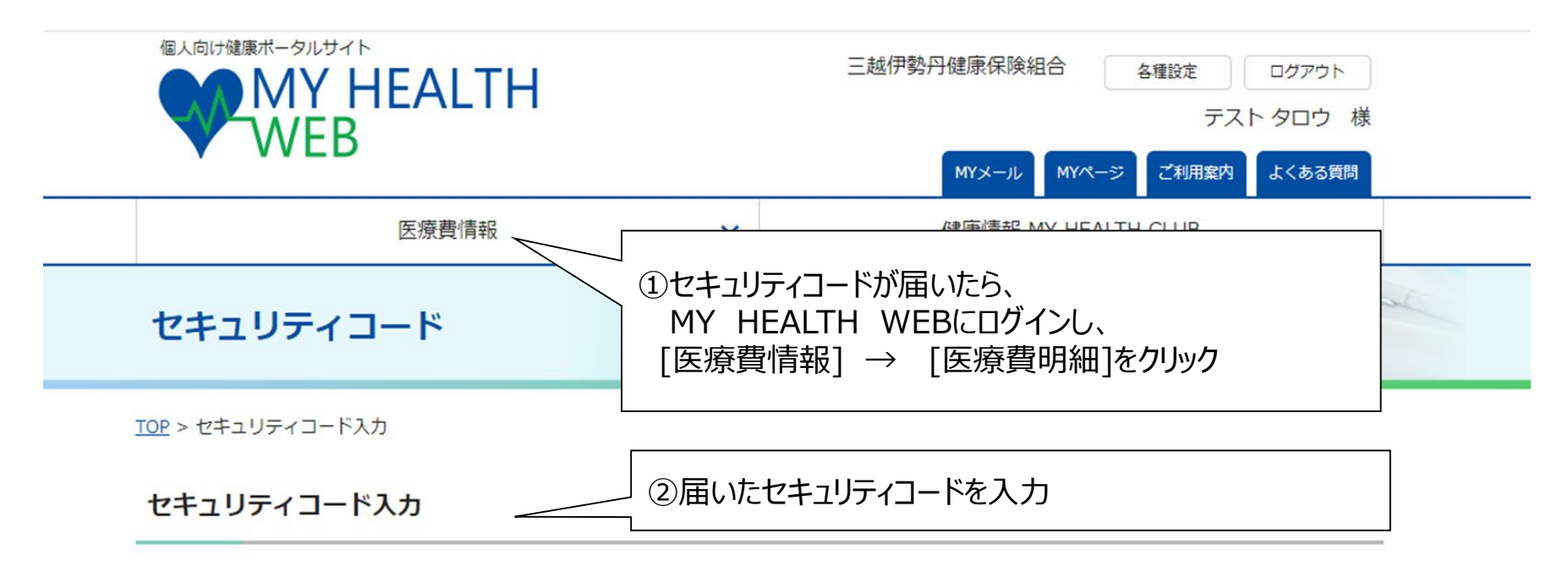

MYデータを閲覧するには、セキュリティコードの発行が必要です。

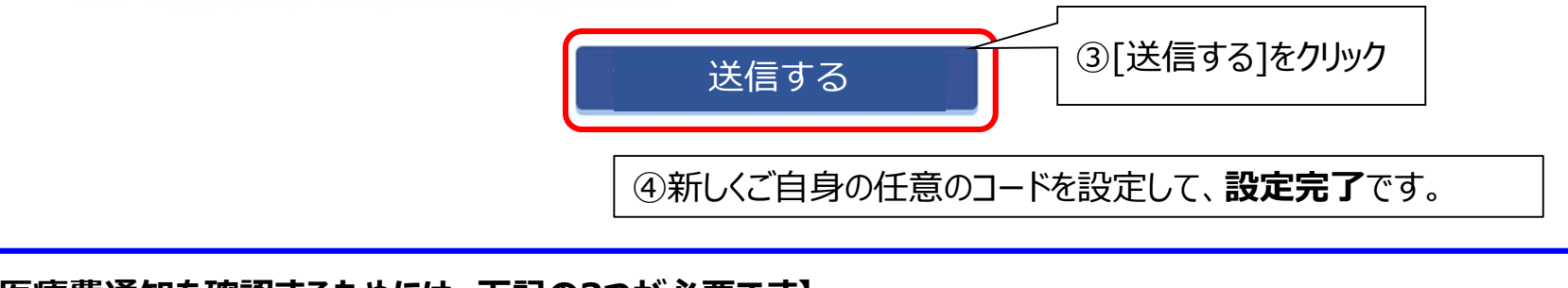

**【医療費通知を確認するためには、下記の3つが必要です】 ①ログインID(保険証記号・番号) ②パスワード ③セキュリティコード**

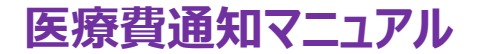

**.医療費通知 (医療費明細) 閲覧方法**

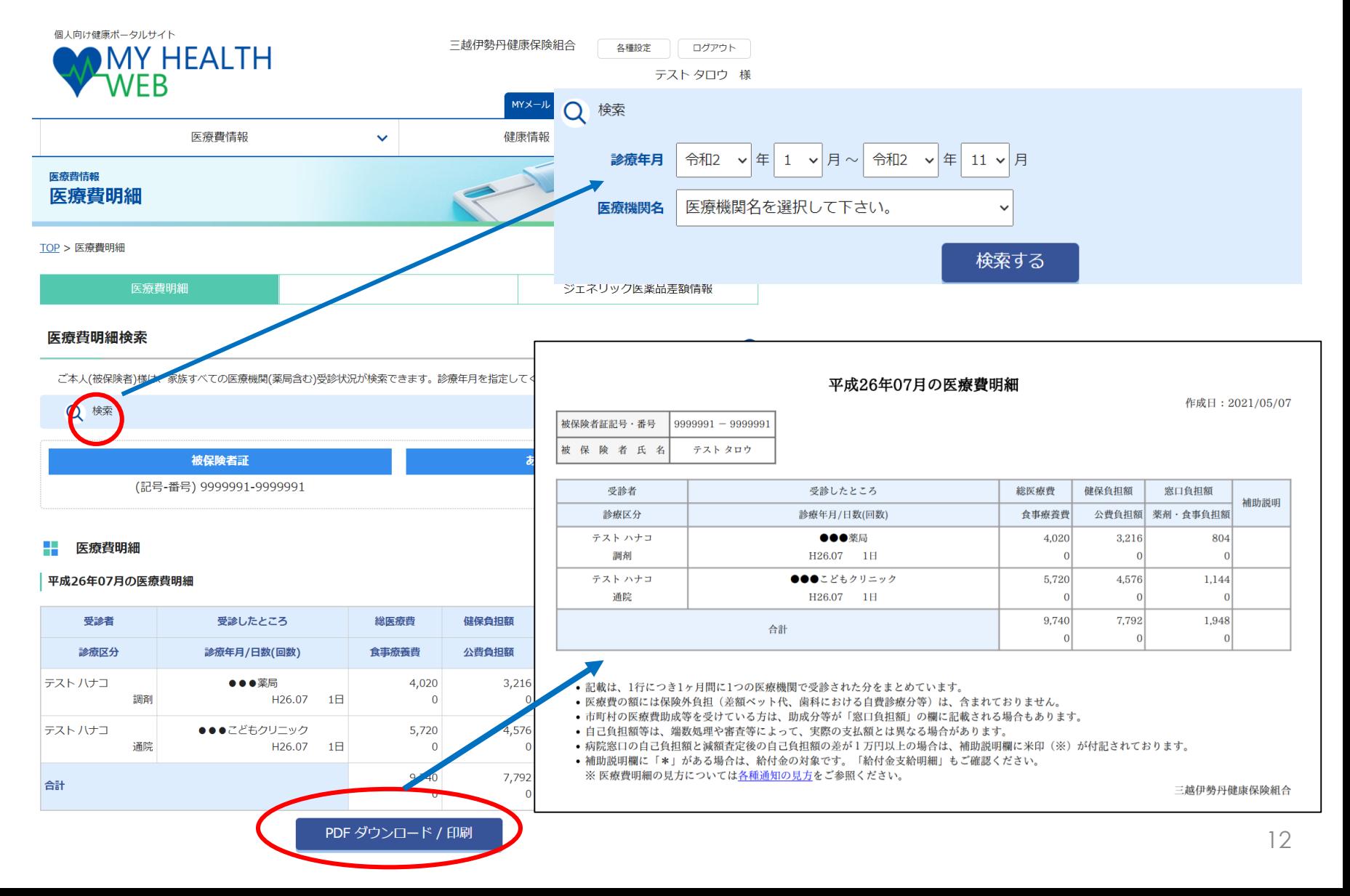

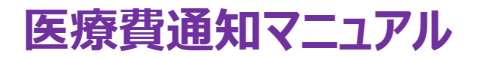

### **3.医療費通知(ジェネリック医薬品差額情報)閲覧方法**

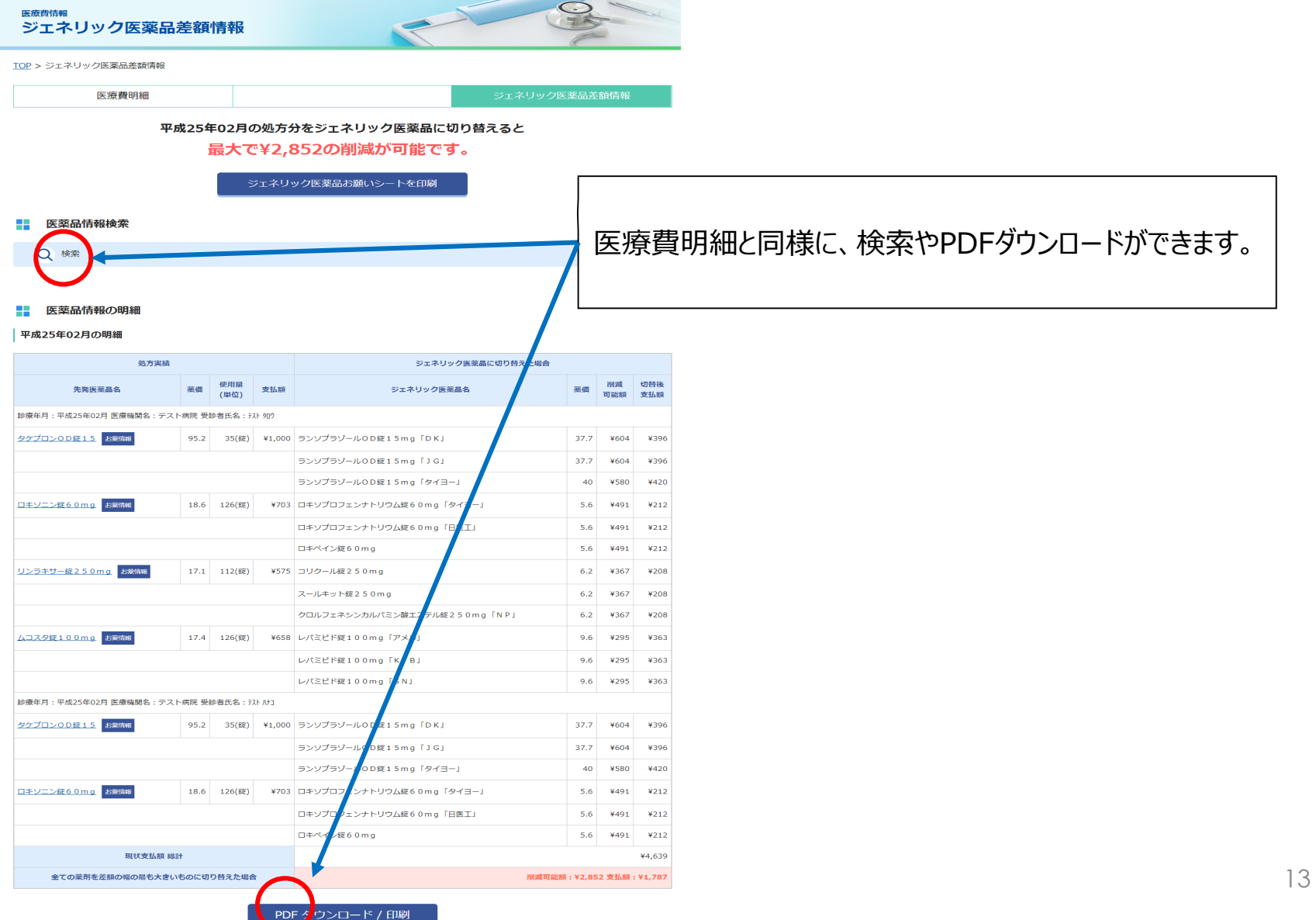

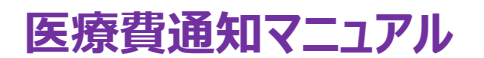

**4.こんな時は?**

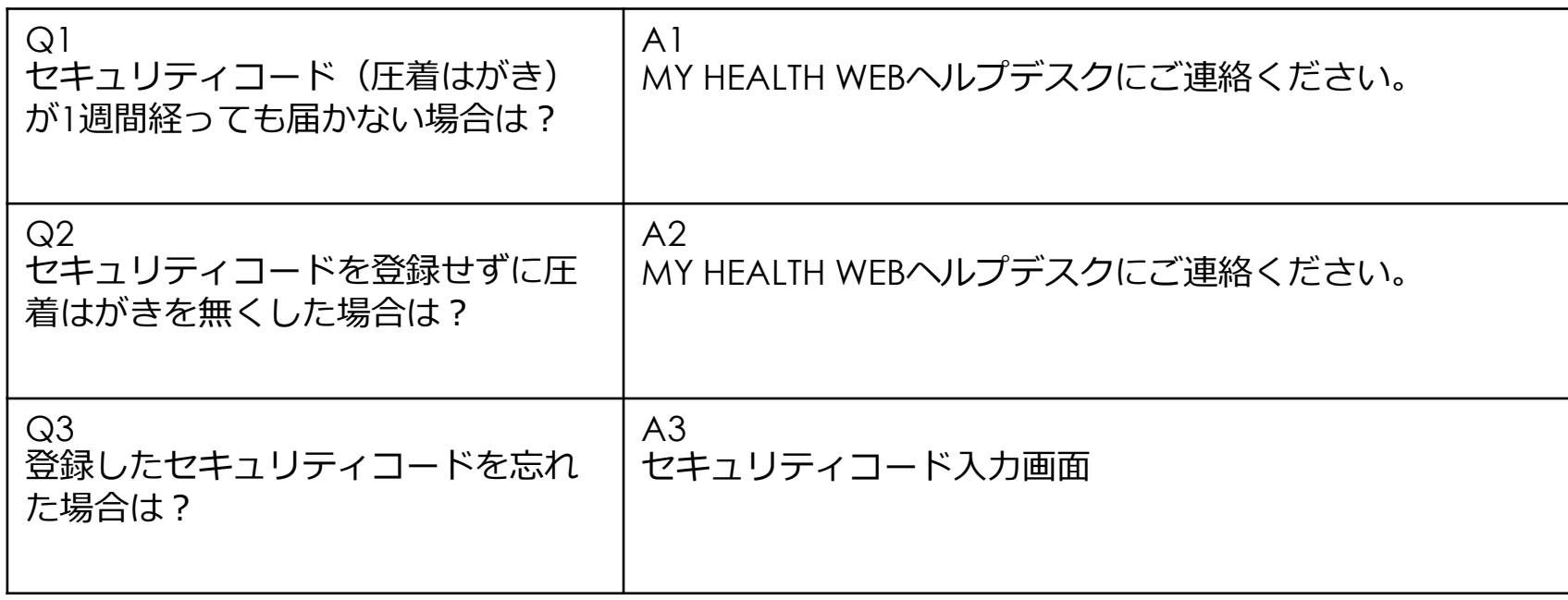

**<問合せ先>**

## **●マイヘルスウェブ (MY HEALTH WEB) の操作方法について**

「MY HEALTH WEB ヘルプデスク」 TEL:03-5213-4467 (平日 9:00~17:00) ※お問合せの際は、「三越伊勢丹健康保険組合」の保険証の「記号」「番号」をお伝えください。 ※本事業は、株式会社法研に委託しております

### **●医療費通知情報の閲覧について(操作方法以外)**

三越伊勢丹健康保険組合 給付・保健事業担当 TEL:03-5273-5102 (通電時間 11:00~16:00 日曜休)